# VIISAN®

## Сканер документов **Краткое руководство пользователя**

Дату производства сканера см. на штампе в гар.талоне.

#### **Шаг 1 Инструкции**

Благодарим вас за покупку продукта VIISAN. Это устройство представляет собой высококачественный и простой в использовании книжный сканер на высоком штативе, предназначенный для использования с настольными компьютерами и ноутбуками с возможностью подключения по USB. В этом кратком руководстве по эксплуатации кратко описаны шаги по началу использования этого сканера документов. .<br>Если у вас есть какие-либо технические или сервисные вопросы о продукте, пожалуйста, напишите в нашу службу поддержки клиентов по электронной почте по адресу: info@viisan.com, и мы предоставим вам сервис и поддержку.

#### **Ограниченная гарантия**

На данный продукт предоставляется ограниченная гарантия сроком на один (1) год с даты покупки.

#### **Исключения из гарантии**

• Данное устройство соответствует части 15 правил FCC и сертификации CE, ТР ТС 004 и ТР ТС 020. • Выброшенные электрические и электронные приборы подлежат вторичной переработке и должны быть отделены от бытовых отходов. Внесите активный вклад в сохранение земных ресурсов и защиту окружающей среды: верните данное устройство в один из центров сбора. FCCE

- Гарантия не распространяется на следующие обстоятельства:
- Повреждение изделия, вызванное катастрофами, ударом молнии, неисправным электроснаб
- факторами окружающей среды. • Порча маркировки продукта (изменение и фальсификация этикетки, отсутствие серийного номера,
- серийный номер больше не различим, серийный номер недействителен). Все серийные номера записываются и отслеживаются в целях гарантии.
- Несанкционированные изменения компонентов, модификации или переделки, снятие деталей с изделия или добавление таковых.
- Повреждения, вызванные ошибкой оператора или несоблюдением оператором инструкций руководства пользователя, например, помимо прочего, неправильным хранением, что привело к намоканию продукта, коррозии, растрескиванию, сдавливанию или воздействию неподходящей
- температуры/влажной среды.
- Аксессуары или упаковочный материал, такой как коробки, руководство пользователя и т.д.

#### **Информация о технике безопасности и охране окружающей среды**

#### **Системные требования**

Процессор Intel i3 или выше

Порт USB 2.0

Не менее 4 ГБ оперативной памяти (рекомендуется 8 ГБ или выше)

20 ГБ свободного места на жестком диске

Microsoft® Windows® 11, 10, 8.1, 8, 7

macOS® 10.15 или более поздней версии

**Шаг 2. Распаковка**

Перед использованием убедитесь, что в комплект поставки входят следующие предметы.

Если чего-то не хватает, обратитесь к продавцу, у которого вы приобрели товар.

- 1. Сканер документов
- 2. Панель для сканирования
- 3. USB-кабель
- 4. Кнопка для нажатия рукой
- 5. Краткое руководство пользователя 6. Гарантийный талон

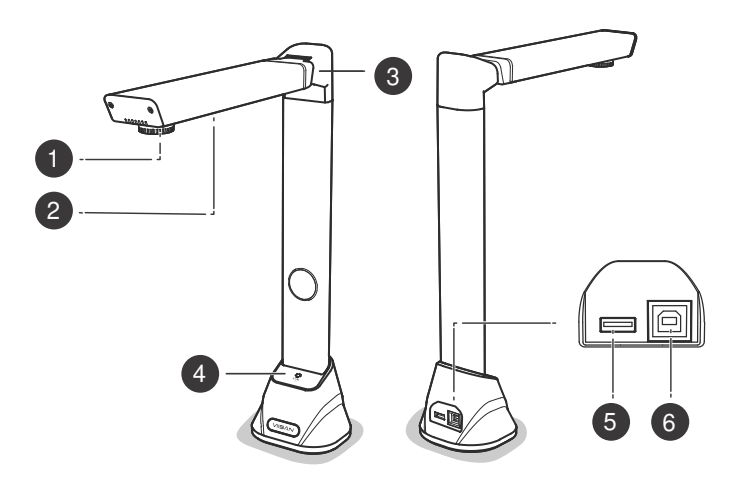

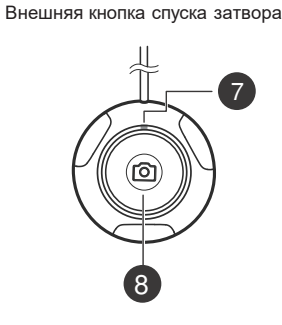

- 1. Объектив сканера
- 2. Светодиодная лампа
- 3. Складная петля
- 4. Светодиодный сенсорный выключатель
- 5. USB-концентратор для подключения внешней кнопки
- 6. USB-разъем для подключения ПК
- 7. Светодиодный индикатор состояния
- 8. Кнопка "Съемка"

#### **Шаг 7. Функции программного обеспечения**

Программное обеспечение для сканирования VIISAN имеет следующие функции сканирования. Для выбора нужной функции выберите вкладку меню. ПРИМЕЧАНИЕ: Ниже приведен пример программного обеспечения версии для

ПРИМЕЧАНИЕ: Внешняя кнопка для нажатия рукой предусмотрена только на моделях книжных сканеров серии VK.

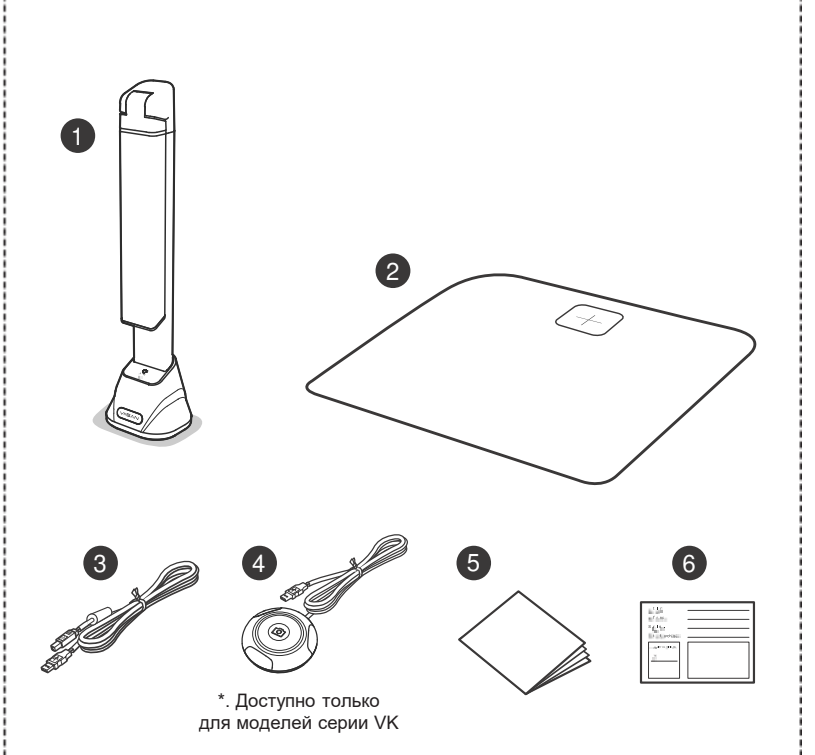

**Шаг 6. Начало работы**

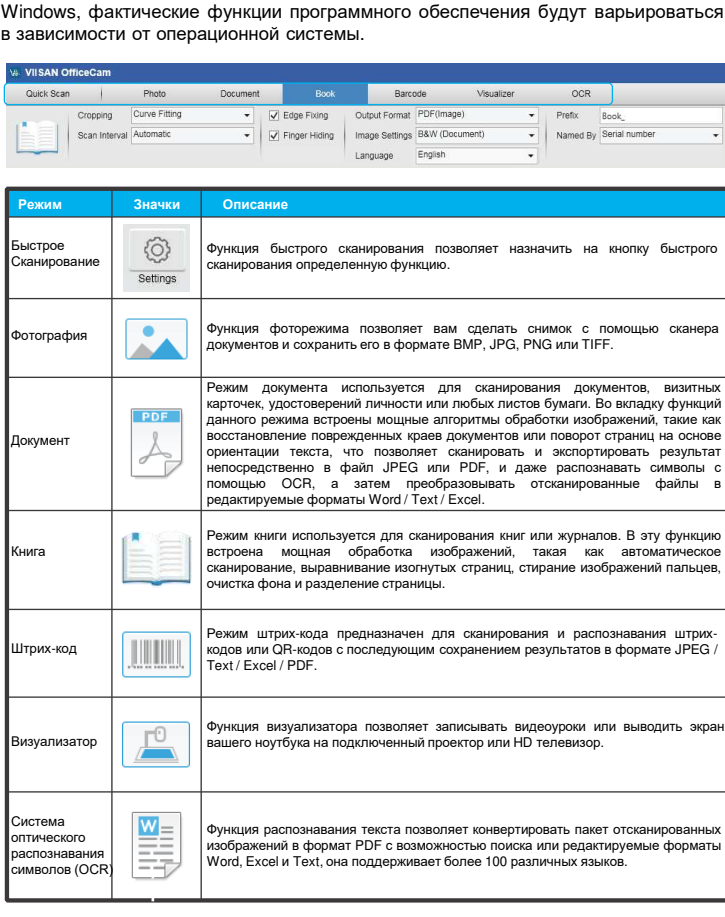

4. Чтобы отсканировать страницу, активируйте щелчком программную кнопку [Scan] (Сканирование) или нажмите на внешнюю кнопку для нажатия рукой. С помощью программной кнопки [Start] (Пуск) можно активировать функцию определения переворота страниц. Как только сканер определяет, что страница перевернута, программа автоматически запускает продолжение сканирования.

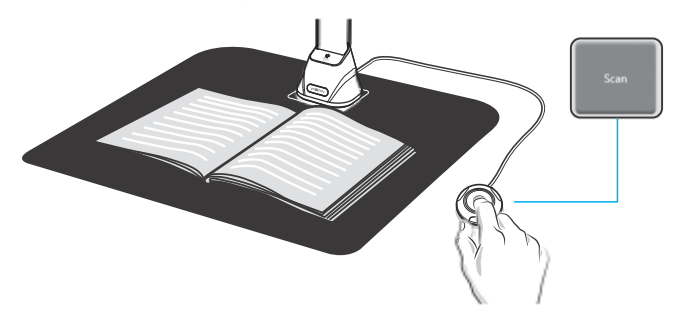

- 1. Чтобы запустить программу сканирования, дважды щелкните по иконке программного обеспечения **VIISAN OfficeCam** на рабочем столе или запустите меню "Пуск" системы Windows для выбора программы VIISAN OfficeCam. \* Для macOS, перейдите в папку "Приложения" и нажмите на приложение **VIISAN DeskCam**.
- 2. Выберите верхнюю вкладку функций для перехода в режим [Book] (Книга).
- 3. Положите книгу лицевой стороной вверх на панель для сканирования, а затем совместите центр открытой книги с вертикальной оранжевой линией на экране.

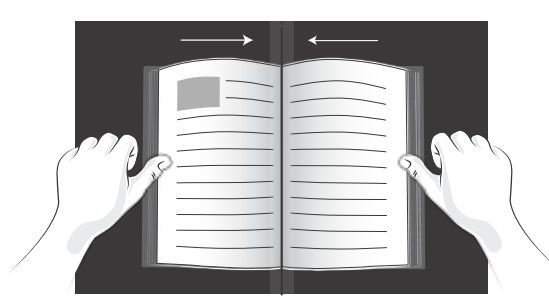

#### **Шаг 5. Загрузка и установка программного обеспечения**

Перед использованием этого сканера документов перейдите на указанный ниже веб-сайт, чтобы загрузить эксклюзивное программное обеспечение для сканирования.

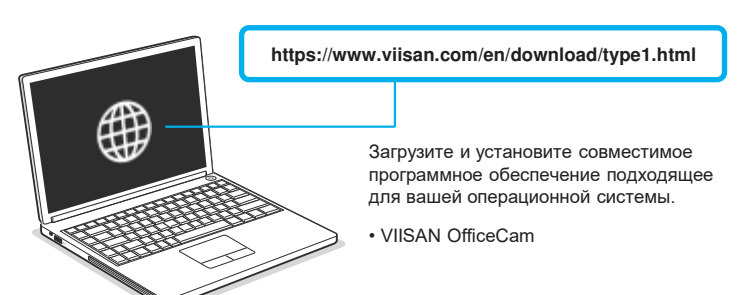

Сканер документов VIISAN полностью совместим с различным программным обеспечением, поддерживающим протокол UVC и UAC. Например, вы можете использовать его со сторонним программным обеспечением для видеоконференцсвязи, таким как Zoom, Microsoft Teams, Google Meet, Skype и другими. Однако для получения полного комплекта функций данного сканера рекомендуем вам использовать устройство с эксклюзивным программным обеспечением VIISAN. Программное обеспечение для сканирования VIISAN поддерживает сканирование документов, книг, распознавание штрих-кодов и запись видео, его можно также использовать для распознавания текстового контента с помощью функции распознавания текста и экспорта результатов в формат PDF, Word и Excel.

Для получения более подробной информации о работе с совместимым программным обеспечением вы можете посмотреть видеоуроки или загрузить руководство пользователя из центра поддержки VIISAN по адресу **https://www.viisan.com/en/support/list.html**

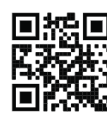

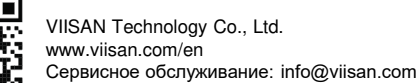

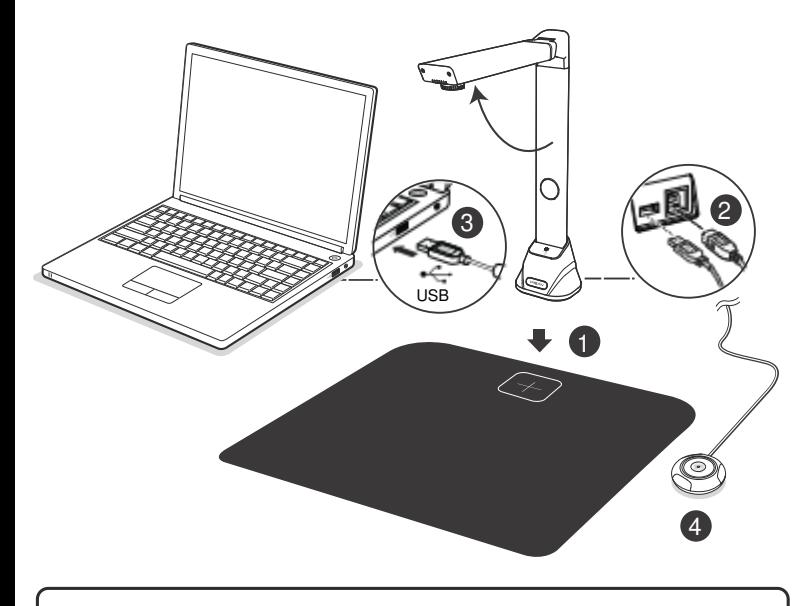

- 1. Установите сканер на черную панель для сканирования и выровняйте низ сканера в границах квадрата [+].
- 2. Подсоедините USB-кабель к USB-разъему сканера.
- 3. Подключите второй конец USB-кабеля к своему ПК.
- 4. Подключите внешнюю кнопку к USB-концентратору на сканере.

ПРИМЕЧАНИЕ: после подключения USB-кабеля подождите, пока система Windows обнаружит подключенное устройство.

### **Шаг 4. Установка оборудования**

Пожалуйста, прочтите это руководство перед использованием изделия.